## 구직활동 문의: 1350

워크넷 및 실업인정 인터넷 신청 문의: 1577-7114

# <sub>문의</sub>: 1350<br>실업인정 인터넷 신청 문의: 1577-7114<br>- 실 업 인 정 교 육 자 료<br>- 21(스런 10쯤 참고): 고진 1회 스텔린업

# \*3차 인정일(수첩 10쪽 참고): 구직 1회 수행하여 인터넷 또는 창구 방문하여 신청 \*수첩 6쪽 1번 및 28쪽 참고하여 1회 수행

- [ 온라인 특강 수강 방법】온라인 1강 1회=구직1회 인정
- ① 실업인정 인터넷 신청서 3단계상 **'**취업특강 바로가기**'** 선택

▶ 구직활동 외 활동사항

▷ 구직활동 외 활동사항이 있을 경우 □ ← 이곳에 체크하시고 작성하세요 ex) 계좌제, 작업훈련, 부당해고 구제자, 일자리회망 프로그램 등

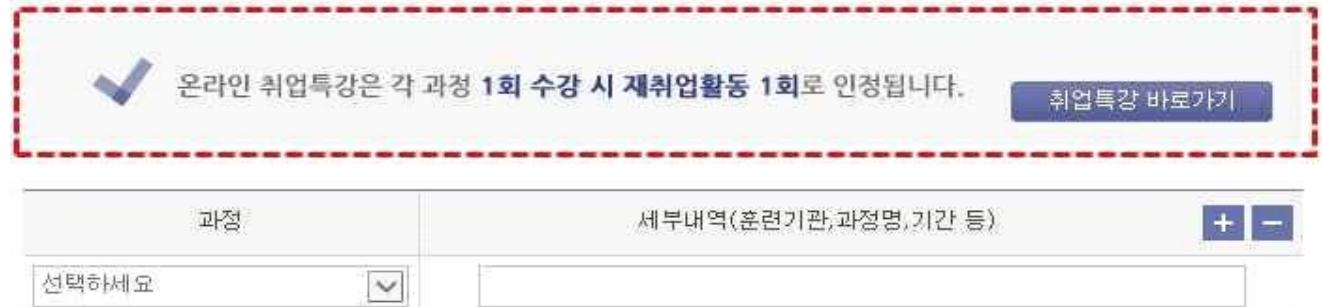

② 수강을 원하는 취업특강 프로그램의 차시 선택

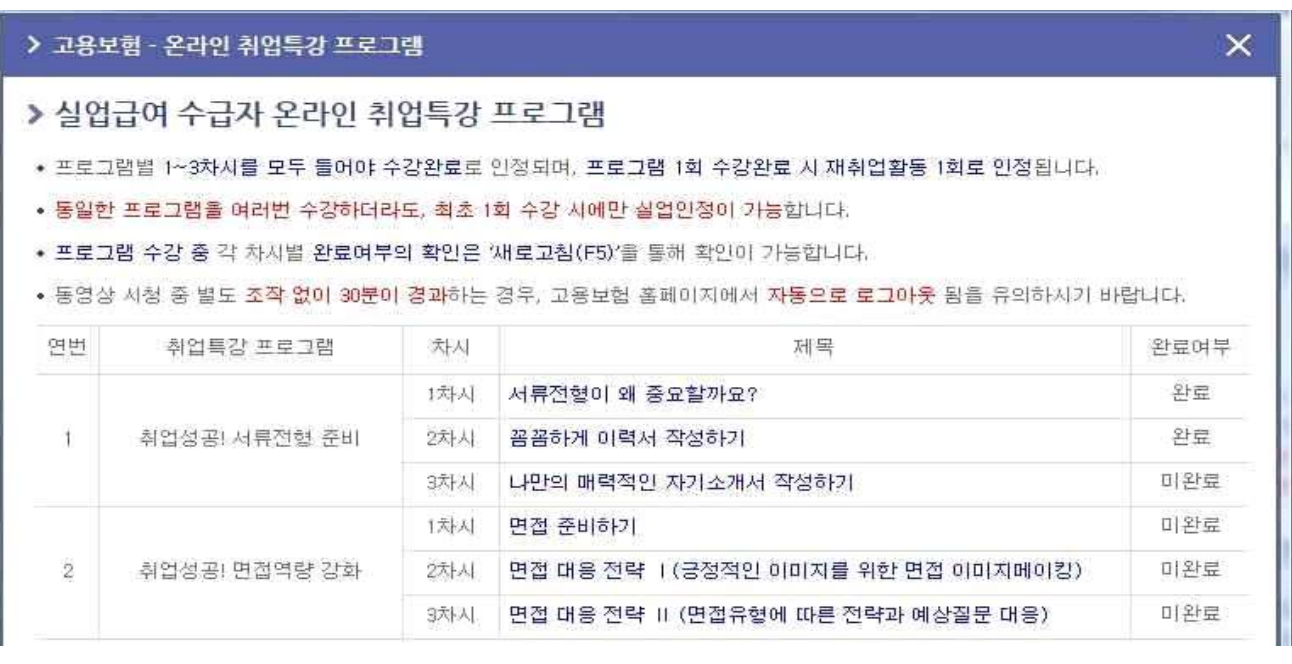

★ 취업특강 프로그램 1개(3세트) 각각의 제목을 클릭해서 동영상 시청 (미완료→완료전환)

③ 취업특강 프로그램 수강

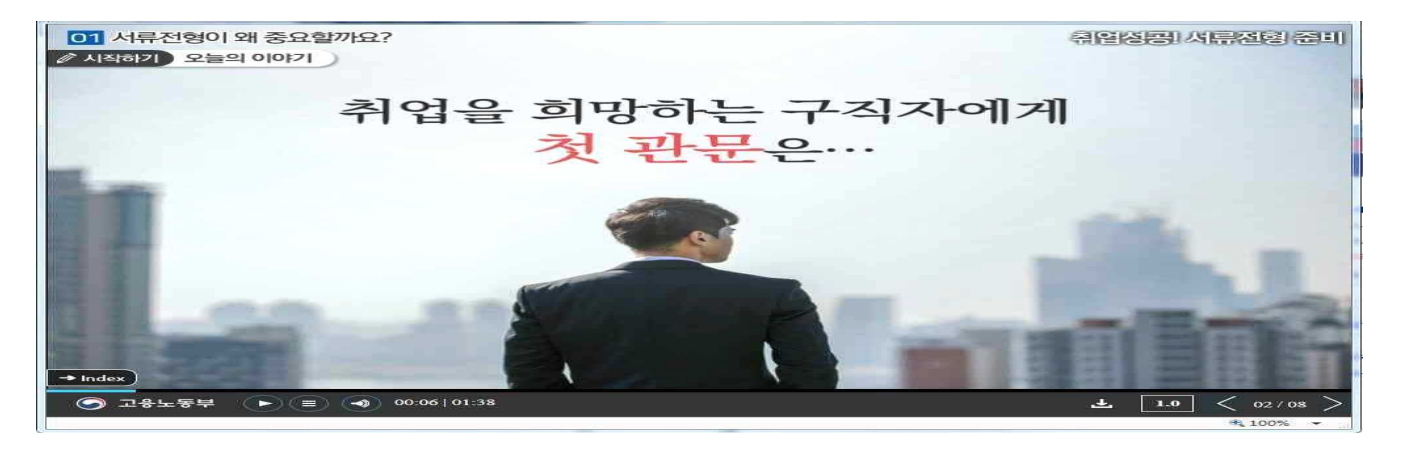

\* 현재 고용보험 모바일 앱에서는 수강 기능이 지원되지 않음 (추후 지원 예정)

### ④ 구직활동 외 활동사항 입력 방법

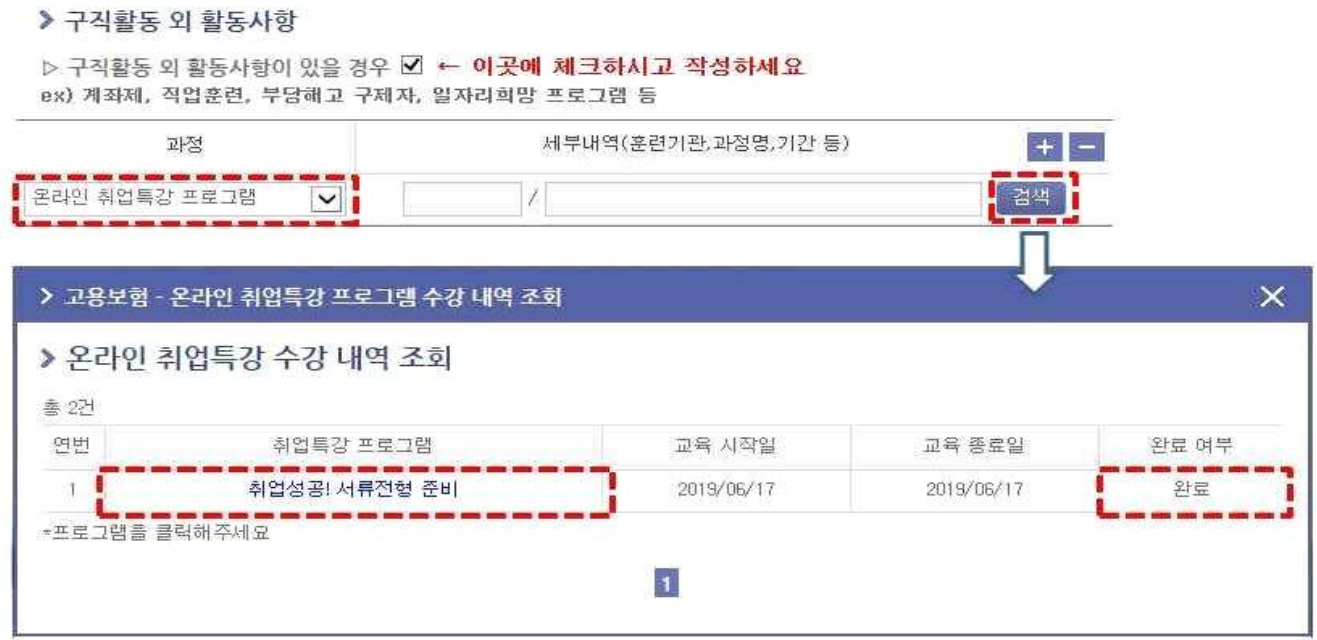

★ 수강이 완료된 내역만 활동사항으로 입력 가능

⑤ 임시저장 → ⑥ 다음단계 → ⑦ 실업인정 당일 전송

# 【직업심리검사 방법】

① 워크넷 접속[\(www.work.go.kr\)](http://www.work.go.kr) → ② 회원등록.로그인(ID.PW 입력)→

③ 직업·진로 클릭 → ④ 성인용 직업심리검사 실시 클릭 →

⑤ 검사결과보기(좌측메뉴)

※성인용 심리검사 중 1개 실시하시면 구직활동 1회 인정됨.